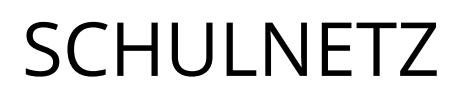

# **Appkonfiguration mit Intune**

## Verteilung eines Lizenzschlüssels für GoodNotes 6

.

### **IMPRESSUM**

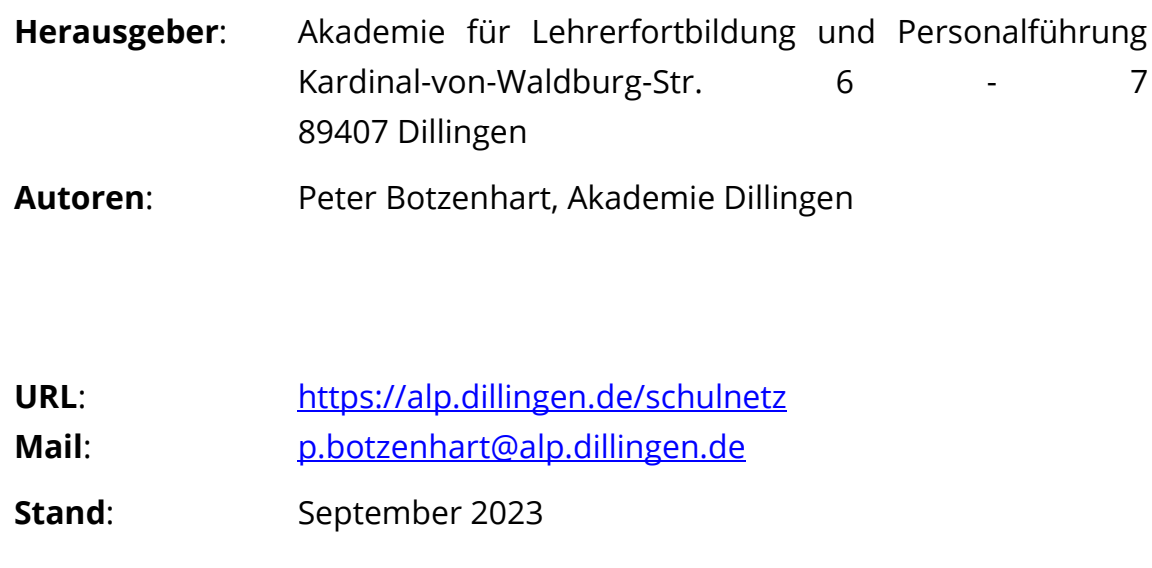

#### **HINTERGRUND**

Schulen verwenden vielfach die Notizapp GoodNotes für die digitale Heftführung. GoodNotes ändert zum **8. Juli 2023** seine Lizenzbedingungen. Die App bleibt für Schulen weiterhin kostenlos nutzbar, allerdings muss nun zusätzlich zur Beschaffung über den Apple School Manager ein entsprechender Lizenzschlüssel bei GoodNotes beantragt werden. Dies sollte vom schulischen Administrator des Apple School Manager erledigt werden. Für die Beantragung kann ein entsprechendes [Formular](https://form.typeform.com/to/bbuFfMgt) ausgefüllt werden. In das Formular ist u. a. der Name der Schule und die Anzahl der Lizenzen einzutragen. Es empfiehlt sich bei der Planung der Anzahl mögliche zukünftige Beschaffungen mitzudenken und einen Puffer einzuplanen. Nachdem die Eingaben geprüft wurden, erhält die Schule von GoodNotes einen Lizenzschlüssel, der als Konfigurationsdatei über das schulische Mobile Device Management (MDM) verteilt wird.

Der Lizenzschlüssel ist ein Jahr ab Aktivierung gültig und kann unkompliziert per Mail bei GoodNotes (Mail-Adresse: [educationlicense@goodno](mailto:educationlicense@goodnotesapp.com)[tesapp.com](mailto:educationlicense@goodnotesapp.com)) verlängert werden. Der Lizenzschlüssel bleibt dabei gleich, was somit keine Änderung der Konfiguration nach sich zieht. Ebenso können fehlende Lizenzen unkompliziert per Mail nachträglich angefordert werden.

#### **Backup**

Es empfiehlt sich, dass die Nutzerinnen und Nutzer vor Ausrollen der Konfigurationsdatei ein Backup aller Notizbücher erstellen, um mögliche Datenverluste zu vermeiden. Das Backup kann lokal oder auf einen Cloudspeicher gespeichert werden.

#### **GoodNotes 5 vs. GoodNotes 6**

Seit einiger Zeit ist GoodNotes 6 erhältlich. Schulen können die neue Version kostenlos nutzen. Als zusätzliche Features wurden u. a. KI-Funktionen integriert, die lokal auf dem Gerät ausgeführt werden. Ein Downgrade von GoodNotes 6 auf GoodNotes 5 ist möglich.

#### **ERSTELLUNG DER APP-KONFIGURATION**

App-Konfigurationen werden per xml-Datei an die mobilen Endgeräte von Apple übertragen. Intune bietet die Möglichkeit entsprechende Konfigurationsdateien zentral auf die Geräte zu verteilen. Intune spricht dabei von **App-Konfigurationsrichtlinien**, die zur Verteilung erstellt werden.

Im Intune/Admin-Center befindet sich der entsprechende Bereich im Bereich **Apps:**

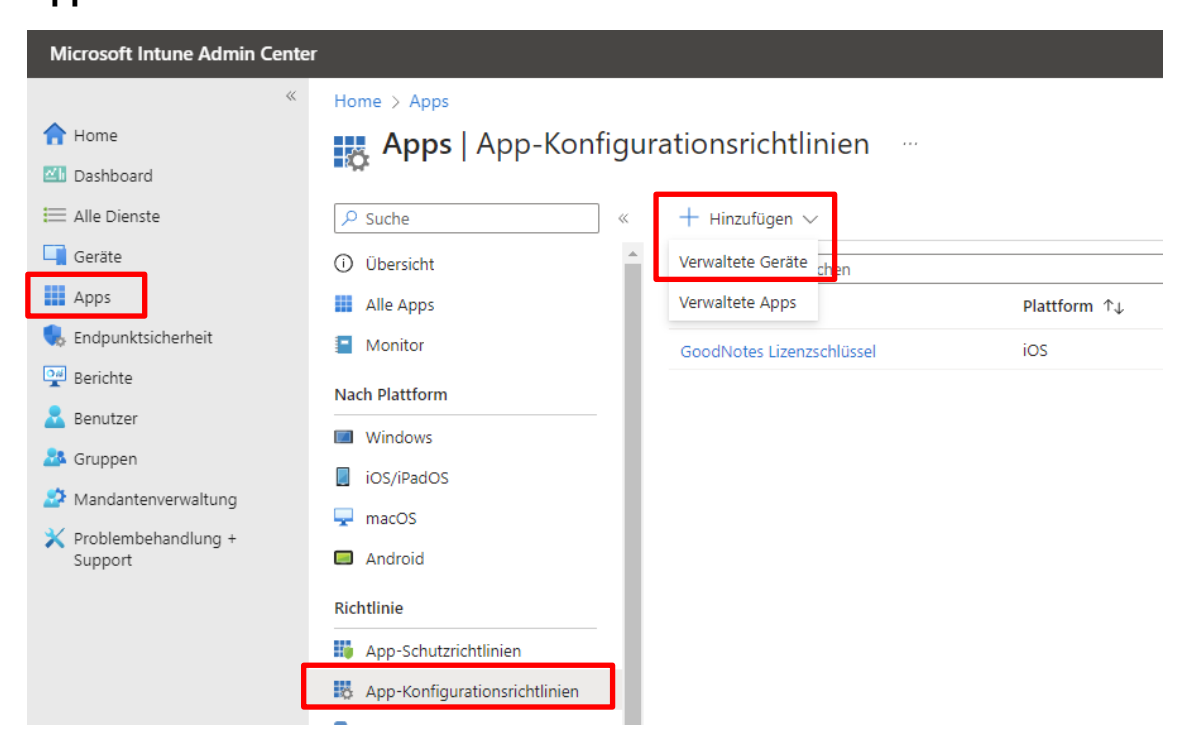

Die Konfigurationsrichtlinie wird für von Intune verwaltete Geräte erstellt. Anschließend kann ein Name, Beschreibung, die Plattform (iPadOS/iOS) und die Ziel-App benannt und ausgewählt werden.

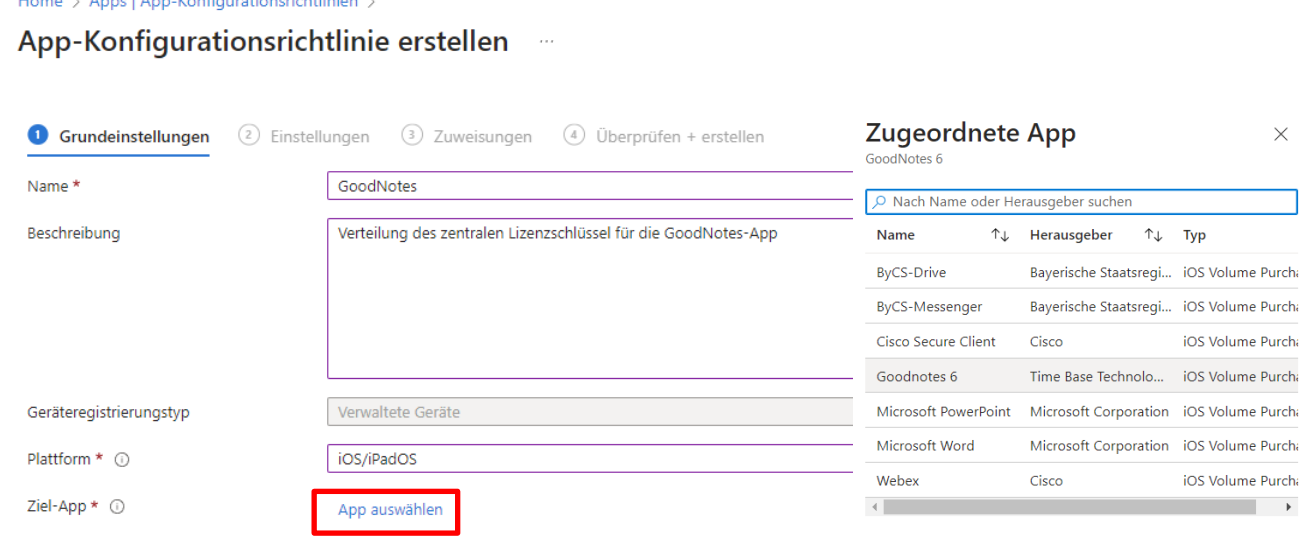

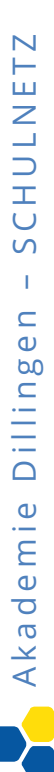

#### App - Konfiguration mit Intune entitled and Seite 5

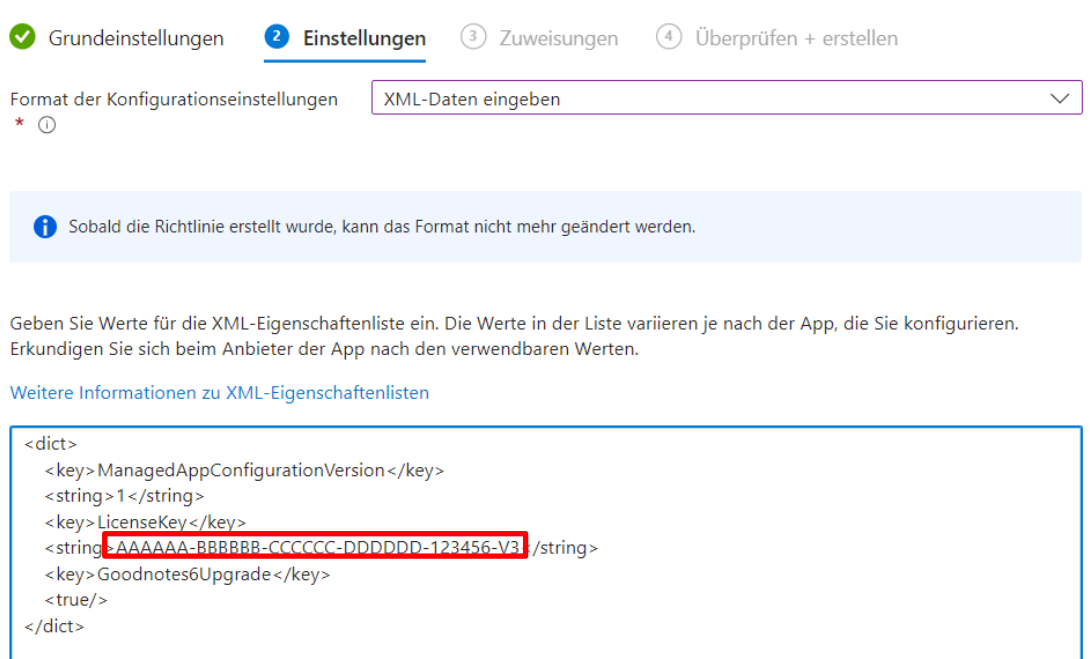

Die Konfigurationsdatei muss im xml-Format übertragen werden. An die rot markierte Stelle muss der schulische Lizenzschlüssels eingetragen werden, der der Mail von GoodNotes entnommen werden kann.

Zur Erleichterung der Eingabe des Codes, findet sich ein entsprechendes Template [hier](https://support.goodnotes.com/hc/en-us/articles/7568798838415-Goodnotes-for-School-Business-Enterprise-How-to-switch-from-GoodNotes-5-to-Goodnotes-6-via-AppConfig) bzw. hier:

```
dict>
 <key>ManagedAppConfigurationVersion</key>
 <string>1</string>
<key>LicenseKey</key>
 <string>AAAAAA-BBBBBB-CCCCCC-DDDDDD-123456-V3</string>
 <key>Goodnotes6Upgrade</key>
<true/</dict>
```
Anschließend muss die Richtlinie noch zugewiesen, überprüft und erstellt werden und wird anschließend verteilt.

#### App-Konfiguration mit Intune Seite 6

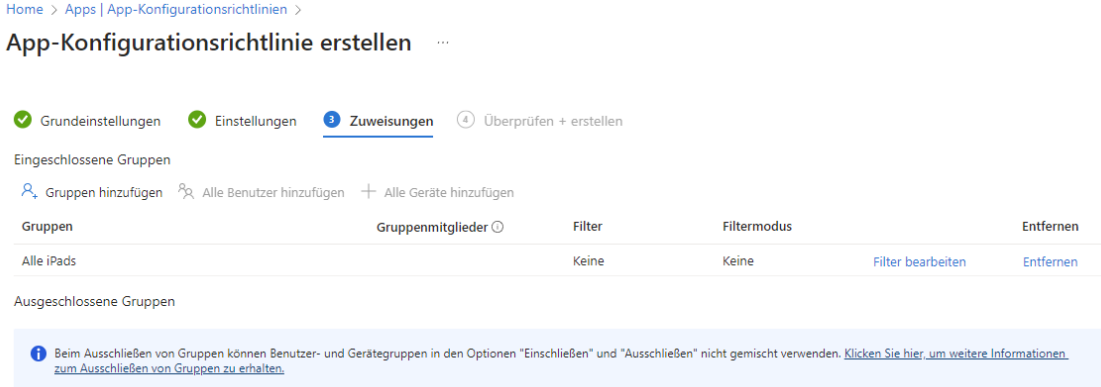

Der Installationsstatus kann anschließend (mit ggf. etwas Zeitverzögerung) in der Übersicht der App-Konfigurationsrichtlinie überprüft werden.

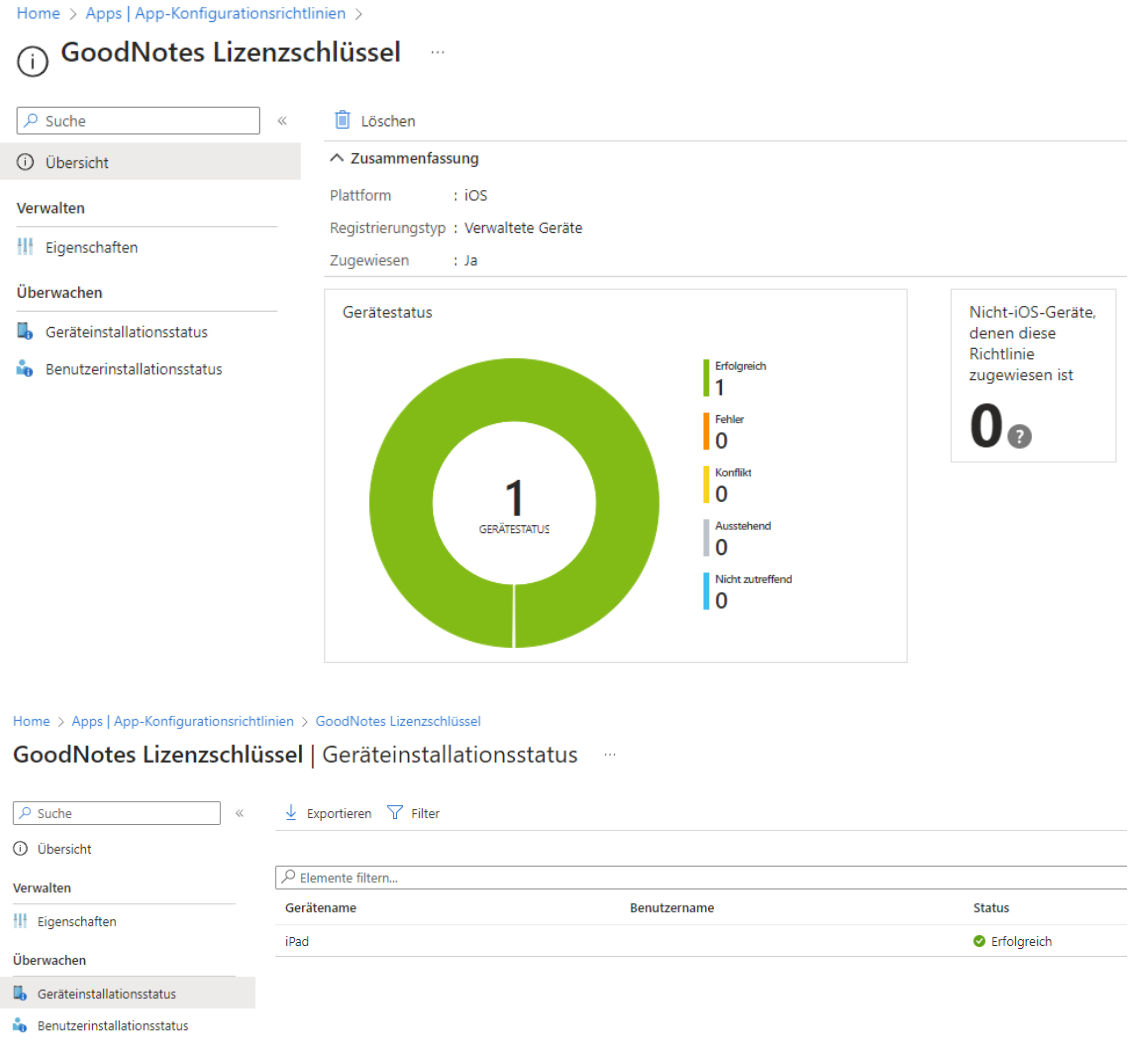

Beim Start der App auf dem Gerät wird die Lizenzgültigkeit i. d. R. direkt am Anfang angezeigt oder kann über das Zahnradsymbol erfragt werden (ggf. ist ein Neustart der App notwendig).

#### App-Konfiguration mit Intune entital series 7

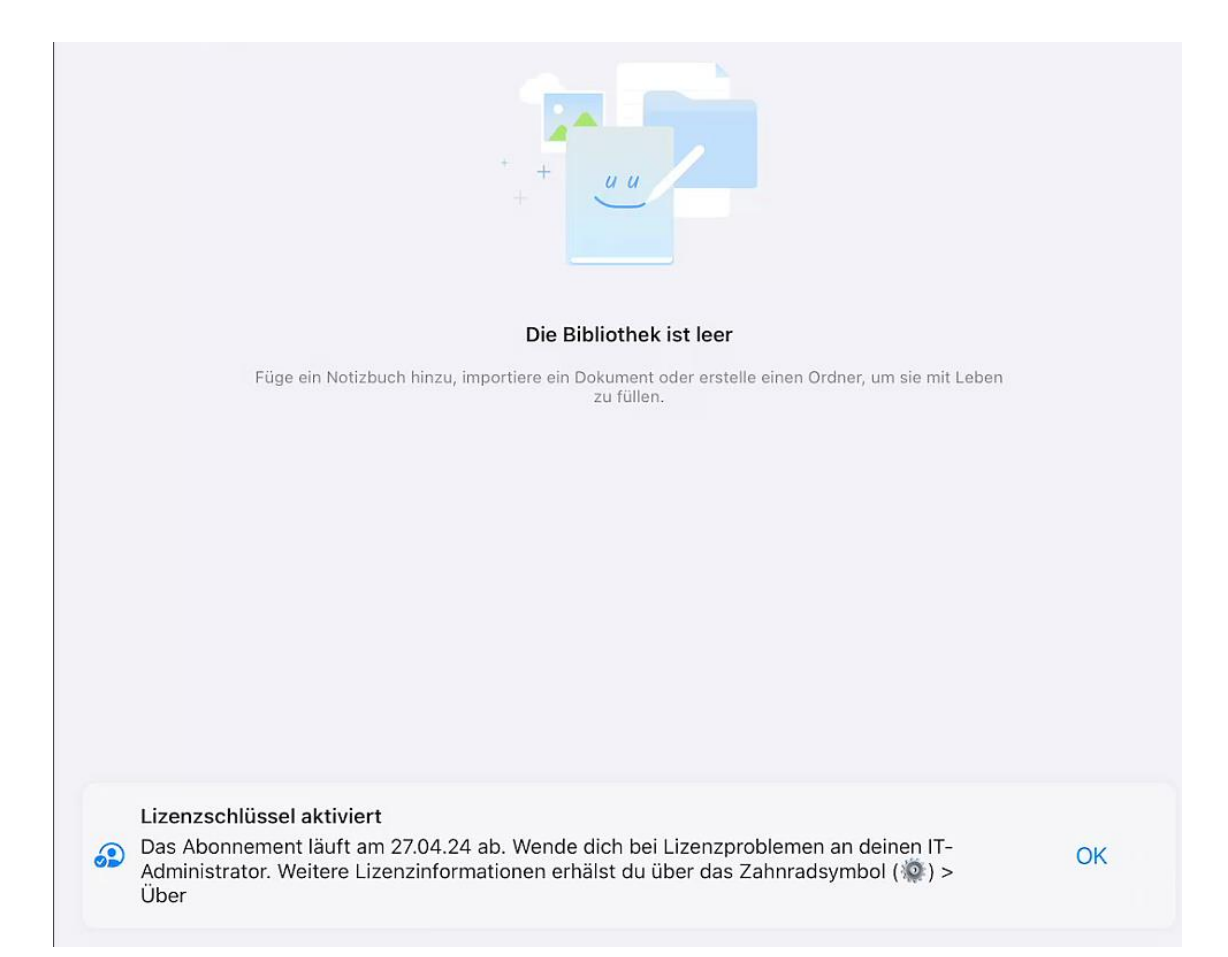

#### Oder über das Zahnradsymbol -> Über:

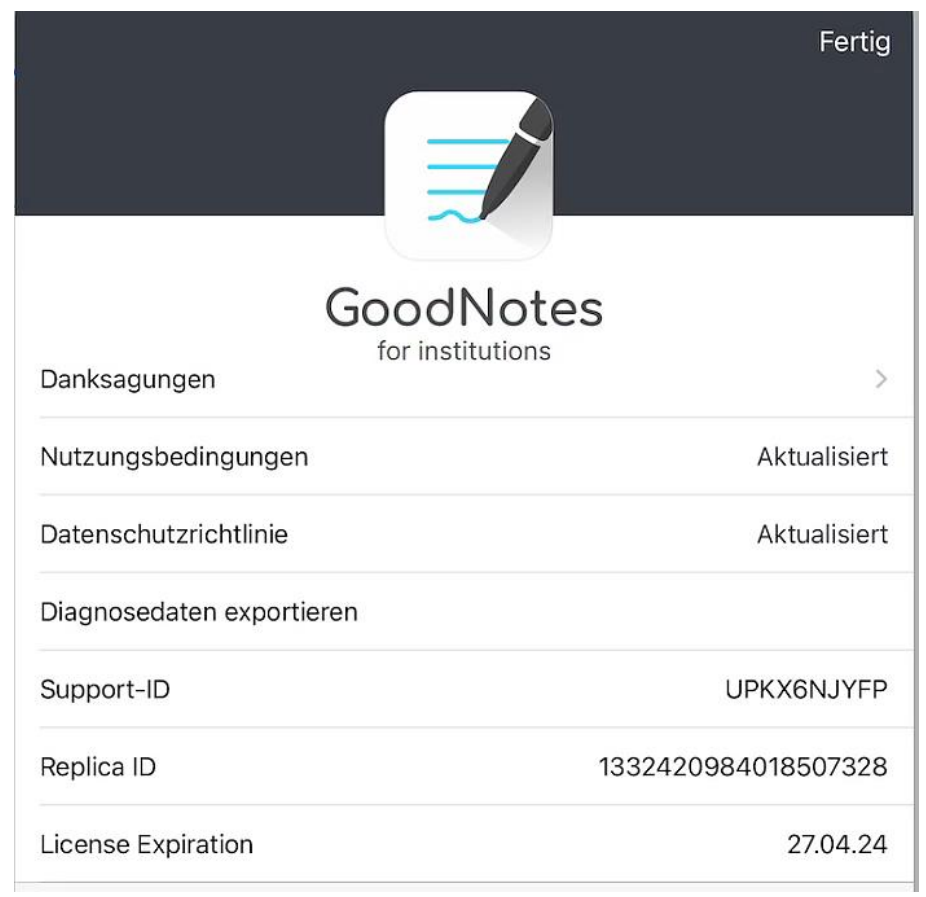

#### **Weiterführende Informationen**

Überblick über die Änderungen

[https://support.goodnotes.com/hc/en-us/articles/6349382964623-Upco](https://support.goodnotes.com/hc/en-us/articles/6349382964623-Upcoming-changes-to-institutional-purchasing-and-how-it-affects-your-organisation)[ming-changes-to-institutional-purchasing-and-how-it-affects-your-organisa](https://support.goodnotes.com/hc/en-us/articles/6349382964623-Upcoming-changes-to-institutional-purchasing-and-how-it-affects-your-organisation)[tion](https://support.goodnotes.com/hc/en-us/articles/6349382964623-Upcoming-changes-to-institutional-purchasing-and-how-it-affects-your-organisation)

FAQ zur Lizenzierung als Bildungseinrichtung [https://support.goodnotes.com/hc/en-us/articles/4561004320783-Educatio](https://support.goodnotes.com/hc/en-us/articles/4561004320783-Educational-Purchasing-FAQ)[nal-Purchasing-FAQ](https://support.goodnotes.com/hc/en-us/articles/4561004320783-Educational-Purchasing-FAQ)

Anleitung von GoodNotes zur zentralen Verteilung des Lizenzschlüssels

[https://support.goodnotes.com/hc/en-us/articles/7353742669455-How-to](https://support.goodnotes.com/hc/en-us/articles/7353742669455-How-to-install-Goodnotes-for-School-Business-or-Enterprise-via-Mobile-Device-Management)[install-Goodnotes-for-School-Business-or-Enterprise-via-Mobile-Device-Ma](https://support.goodnotes.com/hc/en-us/articles/7353742669455-How-to-install-Goodnotes-for-School-Business-or-Enterprise-via-Mobile-Device-Management)[nagement](https://support.goodnotes.com/hc/en-us/articles/7353742669455-How-to-install-Goodnotes-for-School-Business-or-Enterprise-via-Mobile-Device-Management)

Anleitung für den Wechsel von GoodNotes 5 zu GoodNotes 6

[https://support.goodnotes.com/hc/en-us/articles/7568798838415-Goodno](https://support.goodnotes.com/hc/en-us/articles/7568798838415-Goodnotes-for-School-Business-Enterprise-How-to-switch-from-GoodNotes-5-to-Goodnotes-6-via-AppConfig)[tes-for-School-Business-Enterprise-How-to-switch-from-GoodNotes-5-to-](https://support.goodnotes.com/hc/en-us/articles/7568798838415-Goodnotes-for-School-Business-Enterprise-How-to-switch-from-GoodNotes-5-to-Goodnotes-6-via-AppConfig)[Goodnotes-6-via-AppConfig](https://support.goodnotes.com/hc/en-us/articles/7568798838415-Goodnotes-for-School-Business-Enterprise-How-to-switch-from-GoodNotes-5-to-Goodnotes-6-via-AppConfig)